## **LOOP Installation**

- Download software fro[m www.lexonuk.com/loop](http://www.lexonuk.com/loop)
- $\triangleright$  Click 1<sup>st</sup> link under "LOOP Installation" to download

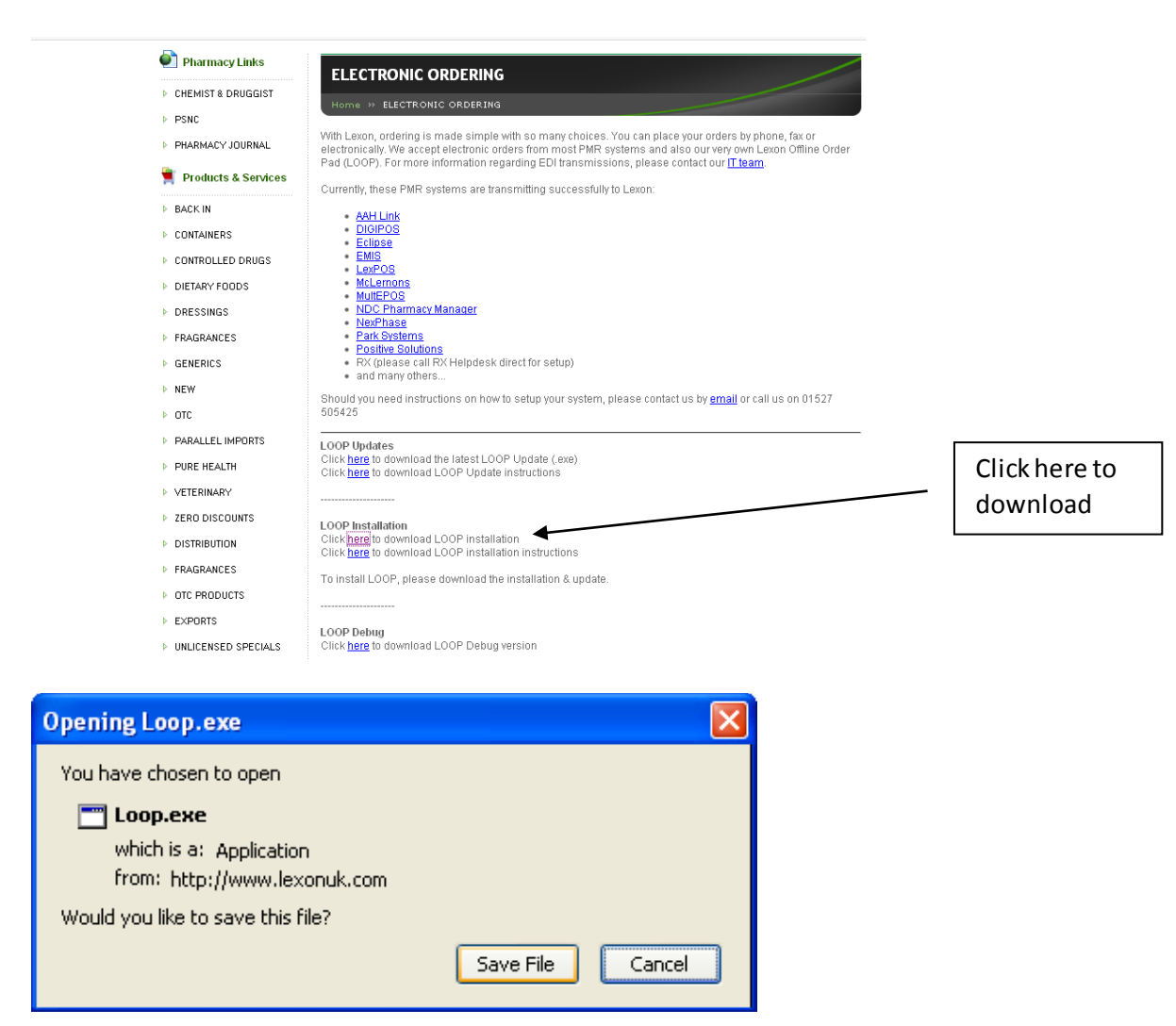

- $\triangleright$  Click Save File (as above) or if an option to Run is given, then click Run (this will take you straight to installation)
- $\triangleright$  Select location to save file > advise saving onto desktop for ease of retrieving later

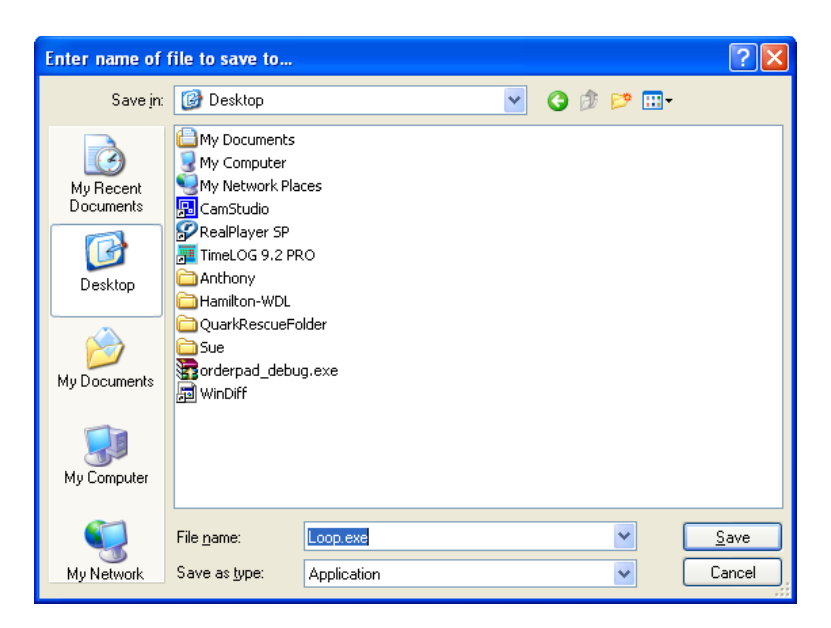

- $\triangleright$  Go to desktop and run loop.exe
- $\triangleright$  Click Run

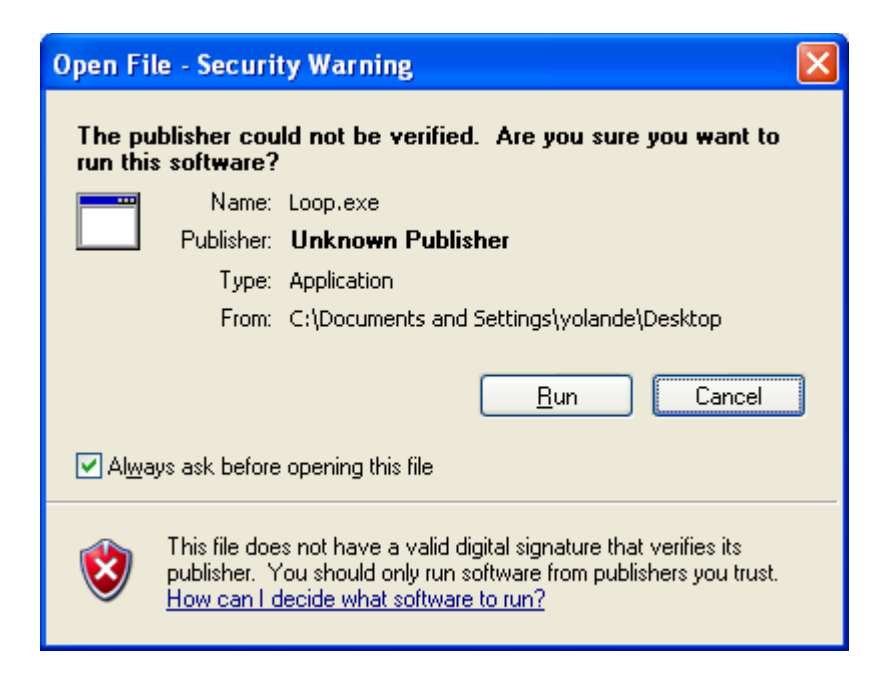

- $\triangleright$  Select Next through each screen
- $\triangleright$  Click Finish on final screen

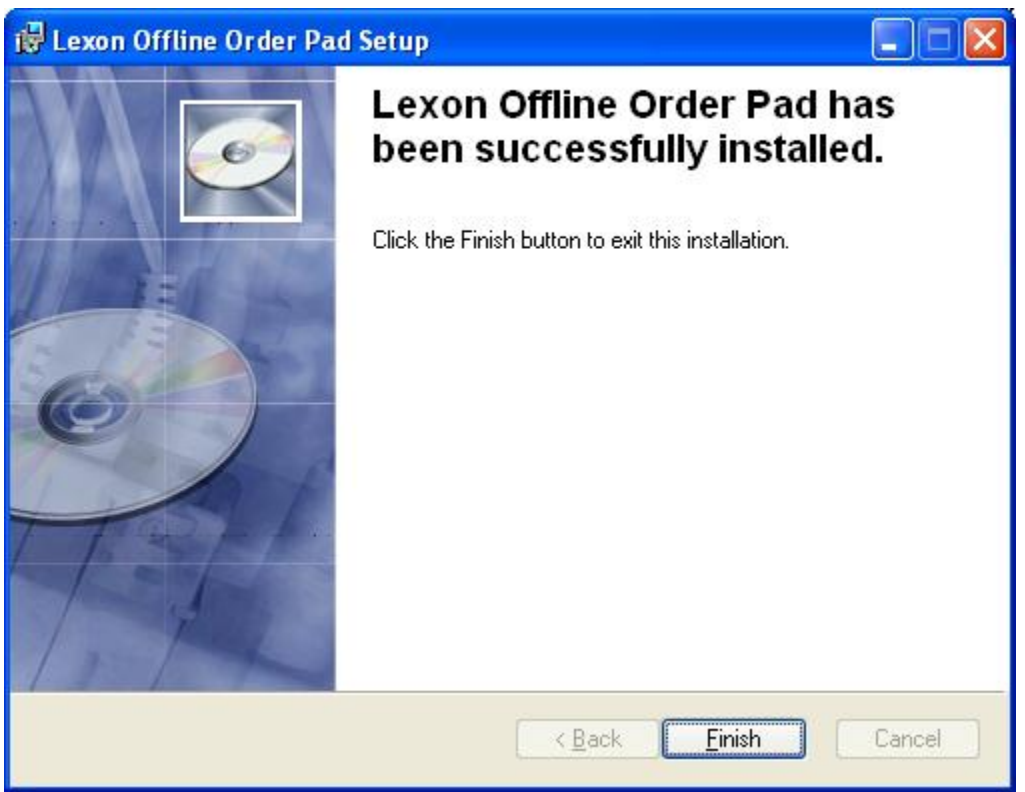

- $\triangleright$  Run "Lexon Offline Order Pad" on desktop
- $\triangleright$  Unlock key will be required at this stage
- $\triangleright$  Ring IT for key
- $\triangleright$  Setup LOOP for transmission
- $\triangleright$  Finish